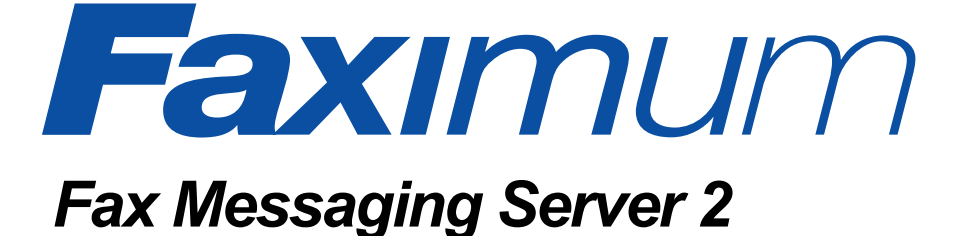

## **Reviewers' Guide to FMS 2**

**Faximum Software Inc. #300 - 1497 Marine Drive West Vancouver, BC V7T 1B8**

**P (604) 925 3600**

- **F (604) 926-8182**
- **E info@faximum.com**
- **W www.faximum.com**

## *Introduction*

The Faximum Fax Messaging Server (FMS) is a network fax software product that enables users to send and receive faxes using their existing email clients. Users can be on any operating system (Windows, MacOS, Linux, etc.). The Fax Messaging Server itself runs either on a dedicated server or on a Linux-based email server.

This document describes the design rationale behind FMS and provides detailed information of use to those evaluating or reviewing FMS. Although we have strived to make this document as comprehensive as possible with limited space, questions will certainly arise that are not fully addressed herein. We invite you to email these to info@faximum.com for prompt attention.

We suggest that you read the FMS Product Monograph first since that document provides an overview of the product and is not repeated here.

The FMS Product Monograph is available at http://www.faximum.com/fms/monograph

The most recent version of this document is available at http://www.faximum.com/fms/revguide

## *Why Fax?*

In a world in which email seems ubiquitous the natural question arises, why fax? There are many answers:

**• fax truly is ubiquitous**

outside of the technology industry, fax numbers are mandatory on business cards and stationery — email is optional

**• fax is immediate**

many people only check their email once or twice a day, if that — few companies ignore incoming faxes for long — most look at faxes right away

**• fax is more secure**

email travels through many machines and on an open network from sender to receiver -- fax travels directly from sender to receiver over phone lines, the privacy of which is protected by law

## **• fax is more reliable**

email confirmations are optional and email bounces are unreliable indicators of failure -- fax provides immediate and almost foolproof acknowledgement of receipt

## **• fax is format-rich yet undemanding**

sending formatted documents and graphics by email requires the use of attachments and depends on the receiver having the same software as the sender -- fax communicates typographically and graphically rich information without making any demands of the recipient

## **• fax is virus-free**

sending attachments by email to communicate formatted or graphical content may fail because of fears of embedded viruses -- faxes are always safe

## **• fax is the perfect backup to email**

email to your correspondent is bouncing -- or their email is down -- what do you do? Fax is the perfect backup. It is even more ubiquitous than email and gets through even when the network is down. If you deal with time sensitive and critical documents, can you afford to be without the safety net of fax?

In short, fax has been with us since the 1800s and will be a useful complement to email well into the future. A messaging system that can only handle email is disconnected from the millions of fax devices in the world.

So the question isn't why fax, but how -- how to make fax communications more efficient, more secure, more flexible. And that is what FMS delivers

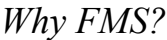

In order to understand what FMS does right, let's look at what a fax machine does wrong.

**BECAUSE YOU'VE GOT BETTER THINGS TO DO** Sending a fax means preparing a coversheet, printing off the document, walking to the printer, walking to fax machine, starting off the fax and either trusting it not to jam or hovering over the machine while it scans the paper, then waiting (or returning to the machine) for the indication of success or failure.

- **• FMS prepares the coversheet automatically**
- **• FMS converts your Microsoft Word documents (indeed anything you can print from your Windows machine) to fax format**
- **• FMS schedules you fax to be sent on the next available fax ine**
- **• FMS automatically retries the fax**
- **• FMS emails you when the fax has been successfully sent or when it has given up**

#### **BECAUSE YOUR SECRETARY HAS BETTER THINGS TO DO**

Receiving a fax means someone has to check the fax machine, collate the pages, log and copy (if required by corporate policy), and arrange for the physical delivery of the document

- **• FMS eliminates the need to collates incoming pages**
- **• FMS immediately notifies the appropriate people when a fax is received**
- **• FMS delivers incoming faxes electronically direct to users' desktops**

**BECAUSE YOUR FAXES OUGHT TO BE YOURS ALONE** Faxes in a fax machine are available for perusal by anyone who happens by, and copies can be made quickly without any record **• FMS restricts others to viewing only the cover sheet of incoming faxes, and logs who has copied what**

> **• FMS can support DID fax routing in which users can be given unique fax numbers and their faxes automatically and securely directed directly to them without any human intervention**

**BECAUSE YOU WORK IN A TEAM** Sharing incoming faxes with others is important, yet circulating them means photocopying and manually distributing pieces of paper.

- **• FMS enables you to distribute received faxes as easily as you forward email**
- **• FMS enable you to manage, store, file, and organise your received faxes as easily (and in the same folders) as your email**

#### **BECAUSE YOU VALUE THE PROFESSIONAL APPEARANCE OF YOUR DOCUMENTS**

As you well know, faxes look like, well, faxes. This is partly because of the lower resolution of faxes but primarily because of the scanning process. Sending faxes directly from your computer eliminates the artifacts introduced by the fax scanner and results in received faxes that look almost as good a laser prints. If you are faxing proposals or sales material you need to look your best — and FMS delivers.

## *Why Faximum?*

Faximum has the proven ability to deliver robust technically-advanced fax server software.

- **•** Faximum's first product was the Reviewer's Choice of *UNIX World* magazine.
- **•** Faximum was chosen by Hewlett-Packard to co-develop *HP Fax* and later the fax component of HP's *MPower* product.
- **•** Faximum was chosen by Sun Microsystems to develop a custom version of the Faximum Client/Server product that Sun marketed as *SunFax*.

# *The Architecture of FMS*

The Faximum Fax Messaging Server takes a different approach to delivering fax functionality to the Windows desktop than traditional Client/Server fax products.

Client/Server fax requires the installation and use of a proprietary client on the desktop. This approach made sense in the early days of network computer fax since there was no infrastructure to build upon. If one wanted a client on the desktop one had to build from scratch.

Now with email clients and web browsers standard on every desktop there is no need to construct a new messaging infrastructure from scratch. One can take advantage of the tools the user already has at hand and build upon it to deliver integrated fax services.

Some of the advantages of the integrated fax messaging approach over the older Client/Server architecture include:

• lower training and maintenance costs FMS eliminates the costs associated with proprietary fax client software by using the same email client the user is already familiar with.

- ability to work while disconnected FMS uses email clients that can work remotely and while disconnected from the network unlike proprietary fax clients that only work when networked.
- **•** ability combine fax and email addresses FMS enables users to send messages using distribution lists that contain both email address and fax numbers, proprietary fax clients require sending fax messages separately from email messages.
- ability to forward faxes by email and email by fax FMS enables users to mix messaging media easily and naturally. Proprietary fax clients make it a chore to distribute faxes by email or emails by fax.

# *Linux vs Windows for Server Hosting*

The Faximum Fax Messaging Server, although supporting Windows desktops, is built to run on Linux. There are a number of advantages to using a Linuxbased fax server, even in a Windows network:

## **• increased reliability and robustness**

although the relative merits of Windows over Linux are a source of neverending debate, there is considerable empirical evidence suggesting that Linux servers run longer between restarts (scheduled or unscheduled) than Windows counterparts. Many of the stats showing high Windows reliability are achieved by not including scheduled downtime — and then rebooting the server being measured daily or weekly in order to achieve the high uptime figures. We have fax servers that have not been booted for six months and more. Stories of UNIX servers running for years without needing to be rebooted are not unheard of.

## **• decreased resource requirements**

Linux is extremely modest in its resource requirements in contrast to Windows. One of Faximum's outbound servers is running on a 486 processor with 32Mb of memory and has sufficient processing power to handle at least eight outbound lines. This is simply not possible using any current release of Windows.

Not only does this mean that purchasing a server to run a Linux-based fax server will be less expensive than a Windows-based equivalent, it means that systems no longer powerful enough to run current Windows can be recycled into Linux-based servers.

As an example, pre-loaded Linux servers with vastly more horsepower than is needed to handle a dozen phone lines can be purchased from walmart.com starting at \$299. Compare that with the street price for Windows 2000 Server (alone — no hardware) of \$999! And a quick search **• lower software licensing**

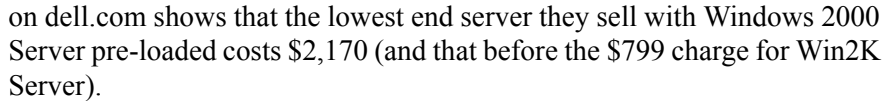

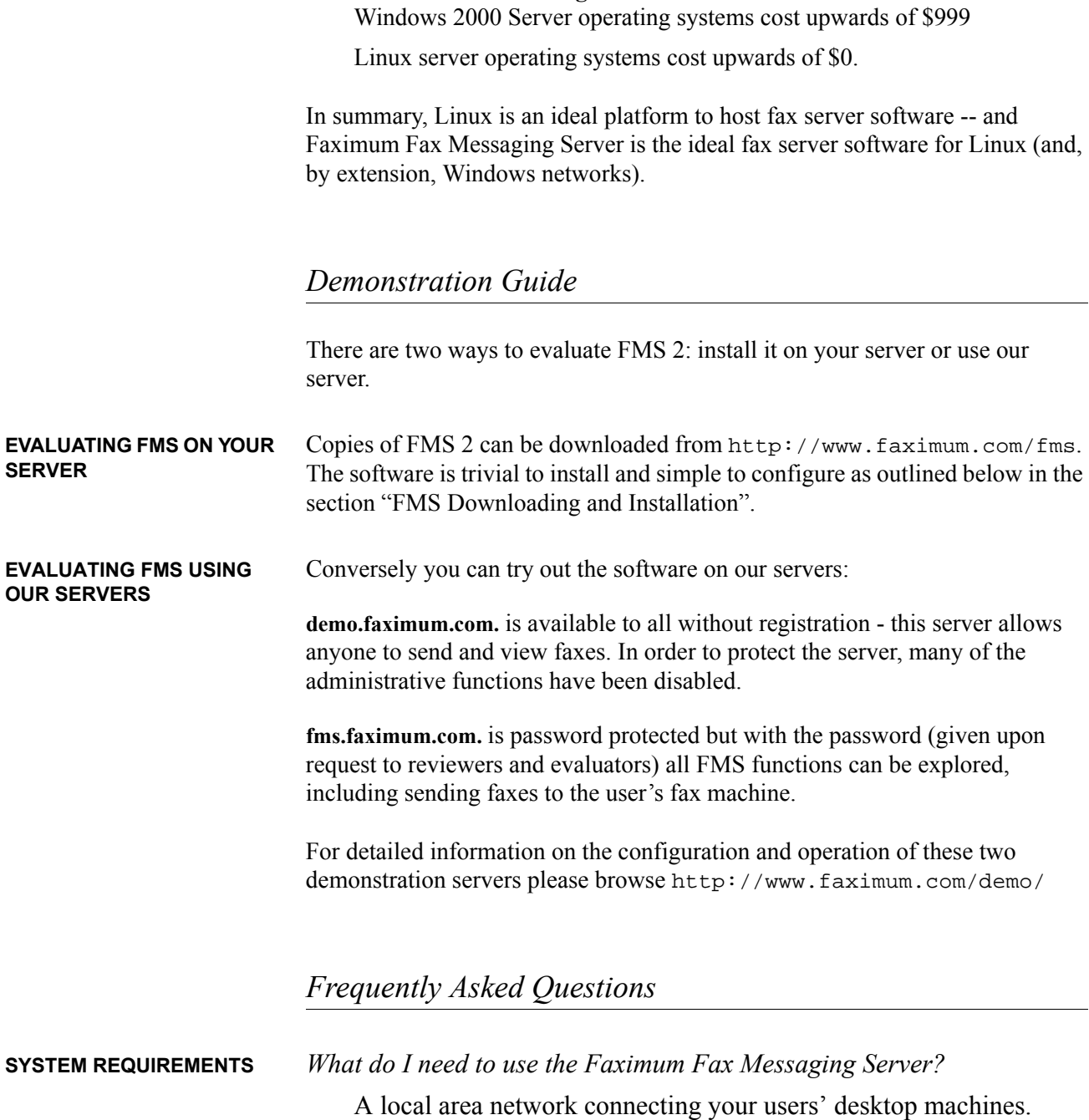

A UNIX or Linux server (which need not be dedicated to FMS).

A supported fax modem (see http:www.faximum.com/modems).

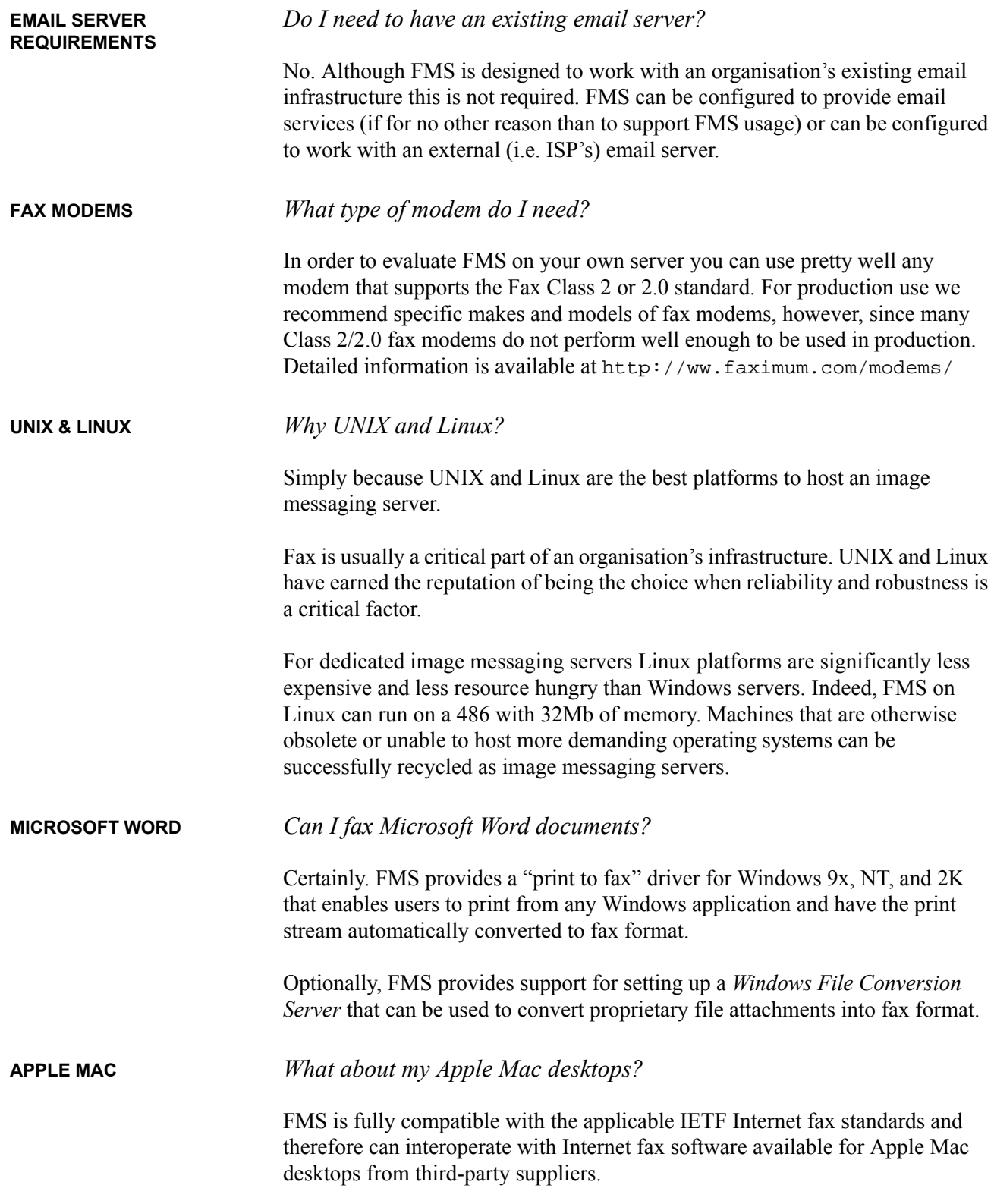

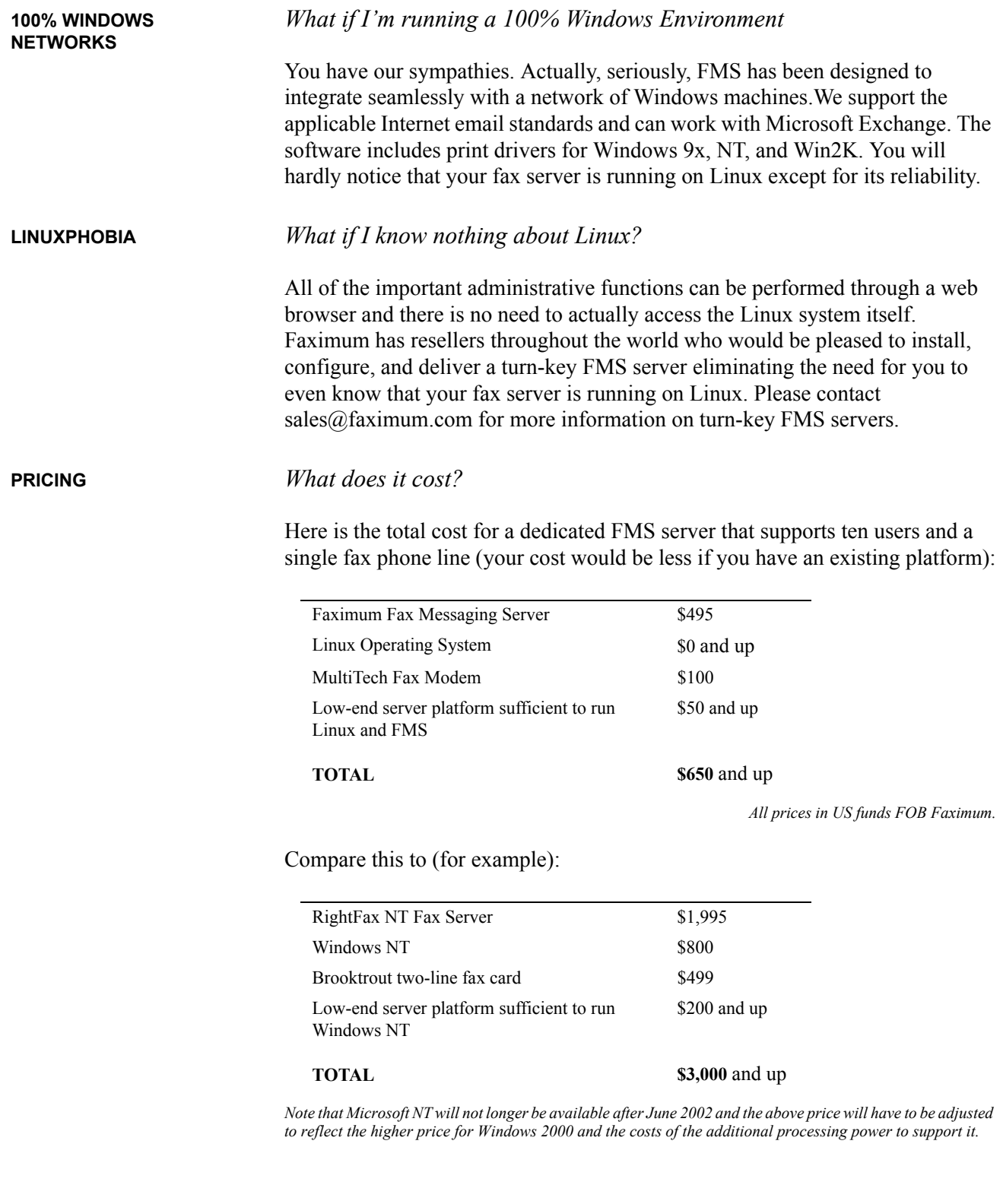

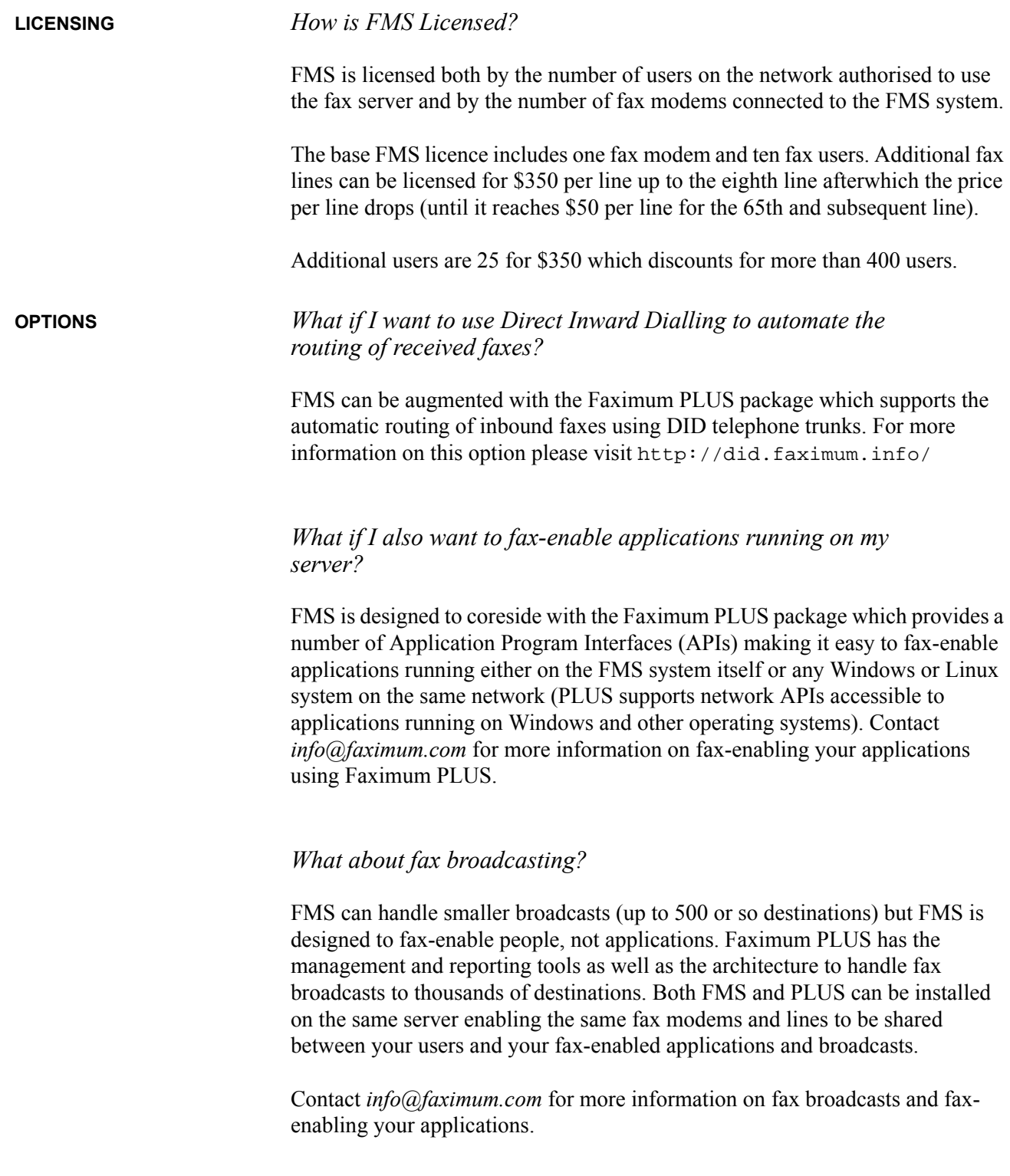

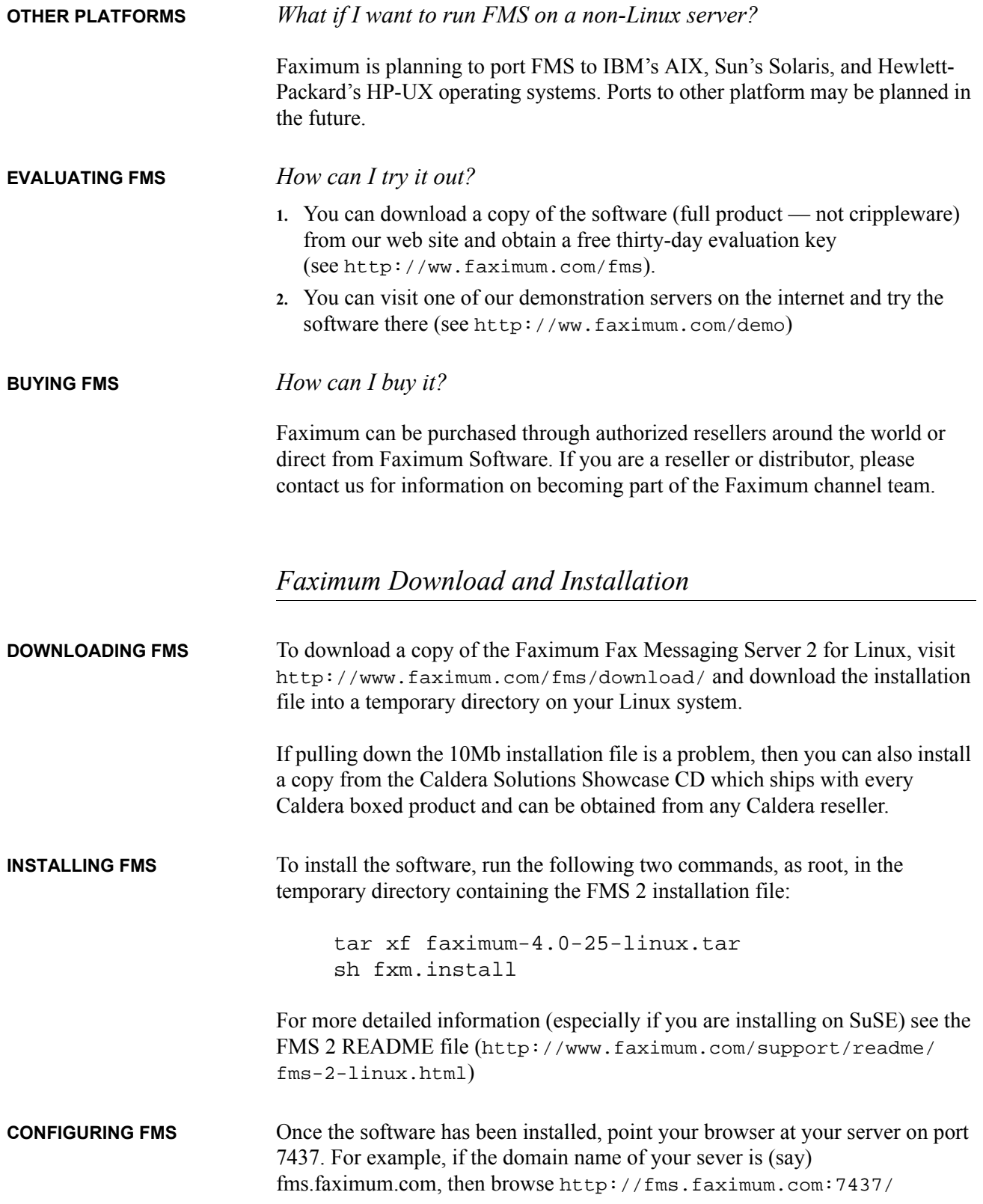

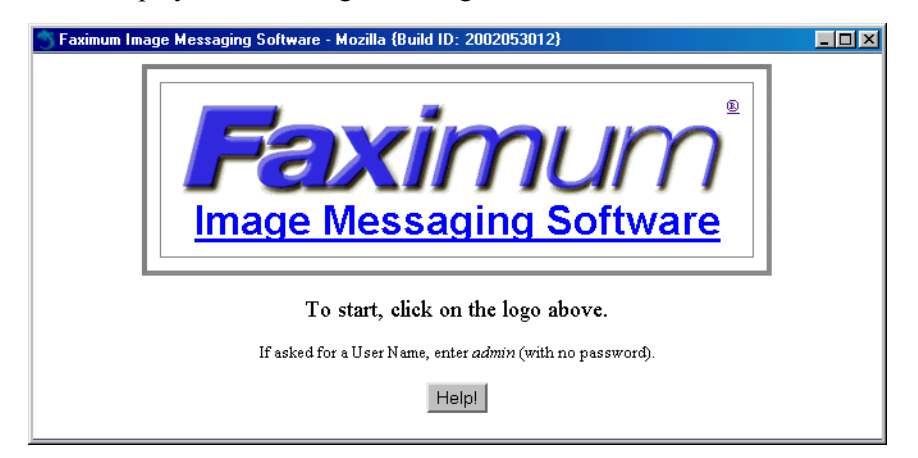

This will display the following initial login screen:

As explained on this screen, you proceed by clicking on the Faximum logo and login as "admin" with no password.

Once you have logged in, you will be presented with the Software Activation Key page shown below (in two parts):

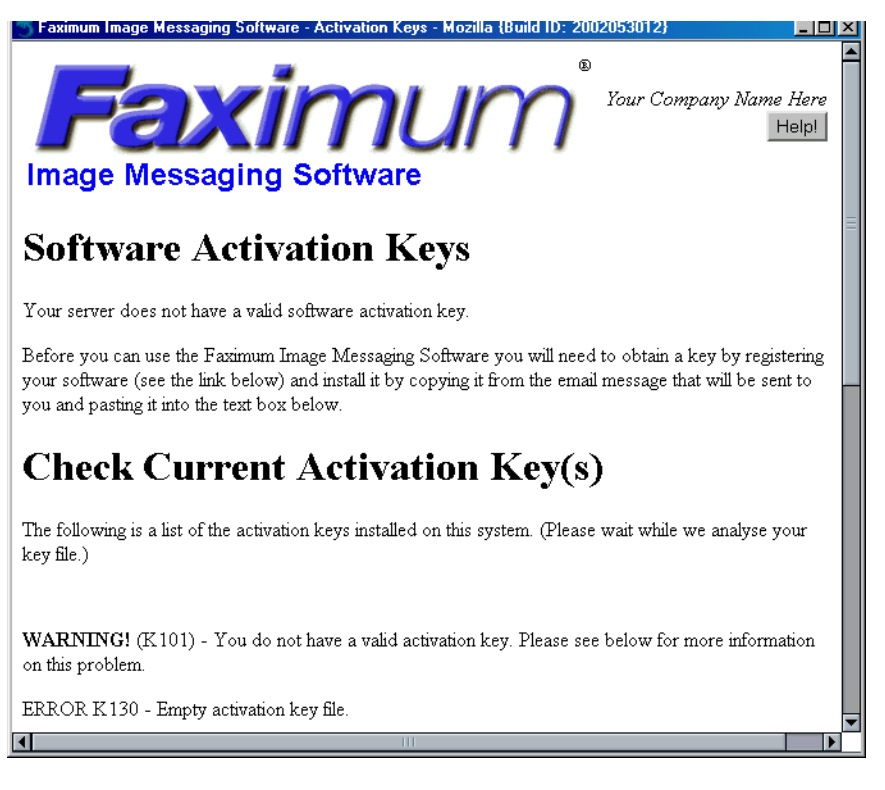

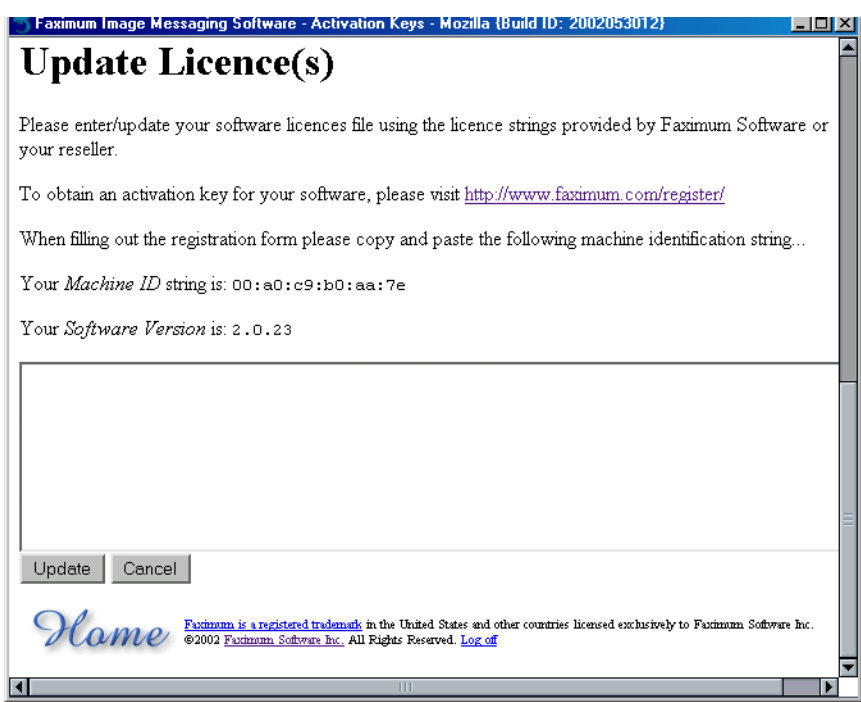

As explained above, you will need to visit http://www.faximum.com/ register/ in order to obtain your temporary software activation key. You will need to copy and paste the Machine ID string (00:a0:c9:b0:aa:7e in our example above) into the registration form.

Once you have your key (usually emailed within an hour during normal business hours), copy and paste it into the text window shown above and click on *Update*. A typical software activation key will look something like:

9+fms;linux;v2.0;banner;L=1;i=102183;n=name/company;t=2002.05.16;u=5;6ad8 9bde ce2d 7559 ef4d

Once you have entered the key and clicked on Update the key will be verified and confirmed::

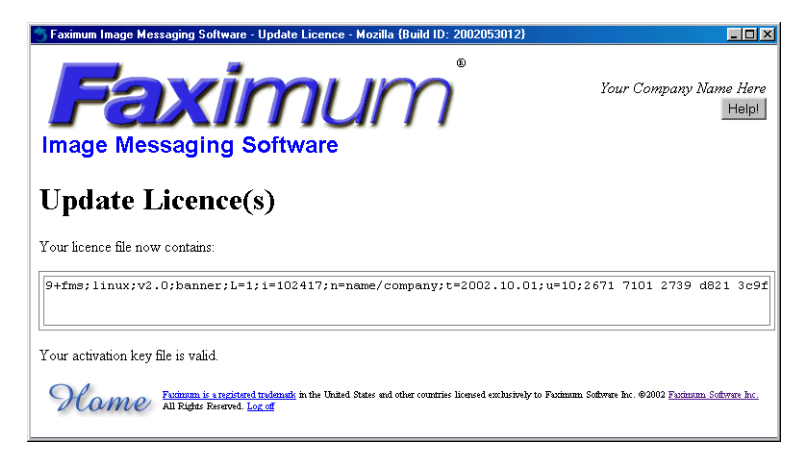

If this screen does not show that your activation key is valid, then please contact support@faximum.com, providing the error information that will be displayed.

5 Faximum Image Messaging Software - Mozilla {Build ID: 2002053012}  $\Box$  $\bm{\mathsf{X}}$  $\bm{\mathsf{I}}$ ക Your Company Name Here  $r$ n Ir Help! **Image Messaging Software** Configuration Alerts! There are a few remaining configuration tasks Route **Unrouted Received Faxes** remaining before you can start using your Faximum Manage **Fax Queue** Messaging system. Please click on the following items **Fax Daemon Status** in order to obtain more **Fax Line Status** information on what is **Fax Queue Statistics** required in order to View **System Log** complete your system **Accounting Log** configuration. **Software Version** · Missing identification **Software Documentation** information. **Email Server** · Missing fax modem **Fax Server**  $\sf{Configure} \|$ information. **Fax Lines User Accounts** · Missing admin account **Software Licence** password. Download Windows Print Driver · Non-running faxsched daemon.  $\bullet$  Email server configuration.

If your key is valid then click on *Home* and you will be presented with the FMS Web Admin Home Page

As can be seen from this home page, the five main configuration steps are outlined on the left of the page. Clicking on each link will take you to the appropriate page to complete that step of the configuration. To summarise each step:

**•** Missing identification information

This enables you to enter your company name and related information that will appear on the cover sheets.

- **•** Missing fax modem information. This enables you to enter the port (i.e. /dev/ttyS0) to which your fax modem is connected and to specify whether you want your fax modem only to send faxes, only to receive faxes, or both.
- **•** Missing admin account password. This enables you to protect your admin account from unauthorised access.

**•** Non-running faxsched daemon.

This enables you to start the background process that is responsible for scheduling outbound faxes.

**•** Email server configuration.

This enables you to configure the sendmail or Postfix mail server running on your Linux server to pass email messages addressed to fax numbers to FMS for delivery.

#### **MAIN FMS WEB ADMIN PAGE**

Once the system has been configured the box on the left will disappear and you will be presented with the normal FMS Web Admin home page:

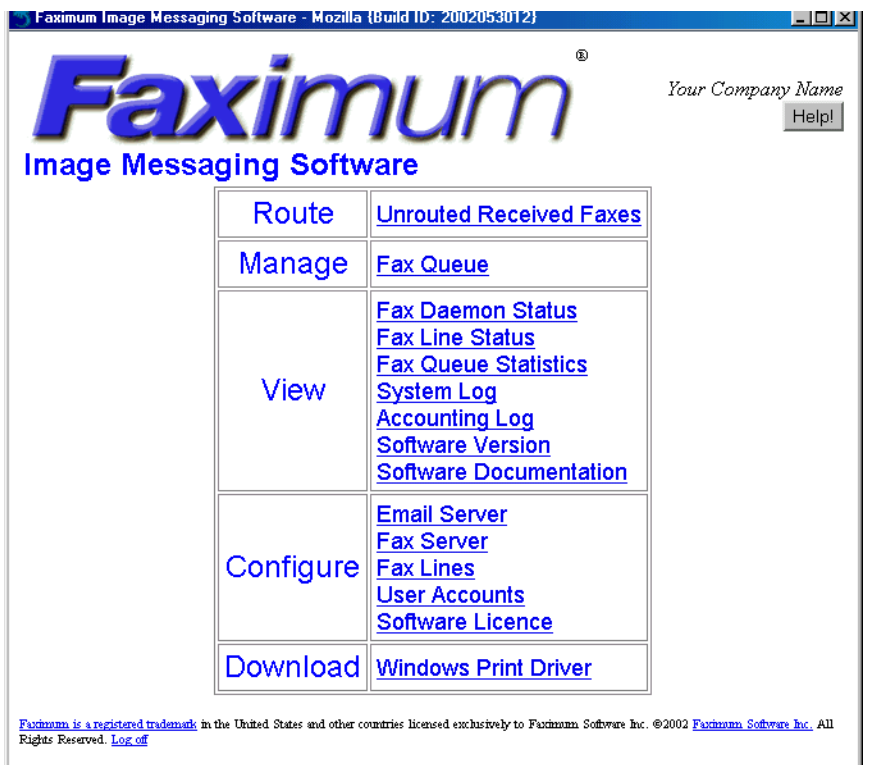

Regardless of whether you are evaluating FMS 2 on your server or on one of ours, you will see an FMS Web Admin Home Page similar to the above. From here you can click on any of the fifteen options presented (and which are described below).

The following describes each of the above options

**•** Route Unrouted Received Faxes This enables you to scan the list of faxes that have been received, view the first page (only), and select the intended recipient(s) from a pull-down list.

- **•** Manage Fax Queue This enables you scan the list of recently queued faxes, view detailed status information on each, and suspend, delete, or reactivate suspended faxes.
- **•** View Fax Daemon Status This enables you to monitor, start, and stop the background processes needed to send faxes.
- **•** View Fax Line Status This enables you to monitor to status of all fax modems.
- **•** View Fax Queue Statistics This provides a summary of the fax queue activity.
- **•** View System Log This enables you to scan the detailed log of events for the FMS system.
- **•** View Accounting Log This enables you to scan the accounting log which details every call attempted, made, or received.
- **•** View Software Version This provides details on the version of the software installed and provides a mechanism to check to see if there are any fixes or updates for this version.
- **•** View Software Documentation This displays the Table of Contents for the FMS manual. In addition most pages have a HELP button which will display the relevant section of the FMS manual.
- **•** Configure Email Server This enables the system administrator to configure the email server running on the FMS platform to work with FMS.
- **•** Configure Fax Server This enables the system administrator to change the main FMS configuration parameters.
- **•** Configure Fax Lines This enables the system administrator to add and configure the fax modems connected to FMS.
- **•** Configure User Accounts This enables the system administrator to add and update users authorised to use the FMS system.
- **•** Configure Software Licence This enables the system administrator to install the FMS software activation key.
- **•** Download Windows Print Driver This provides Windows users easy access to the print drivers which enable them to "print to fax" from Microsoft Word or other application.

# *Sending a Fax Using FMS*

**USING YOUR FMS SERVER** Before you can send a fax using FMS you will have to add yourself as a user in your FMS system so that your message will not be rejected as unauthorised. This is done by selecting the *Configure User Accounts* link from the main FMS Web Admin Interface (shown earlier). Then, if all you want to send is a simple text message by fax, merely address it to: Pers\_Name/Comp\_Name/FAX=1234567@fax.yourserver.com where everything before FAX= is optional, 1234567 is replaced by the fax number you wish to dial, and fax.yourserver.com is replaced by the name of your FMS server. If you wish to fax a Microsoft Word or other documents from your Windows desktop, then you will need to: **1.** download and install the FMS Windows Print Driver (see this option in the FMS Web Admin Interface shown earlier) **2.** open the document on your desktop machine **3.** print the document to the "Faximum" printer **4.** enter the desired information in the dialogue box that appears **5.** enter a subject line and coversheet message using your email compose window (which will appear) and click on the send button. **USING OUR FMS SERVER** Try sending a simple text message to Your\_Name/Your\_Name/FAX=1234567@demo.faximum.com and then follow the instructions outlined at http://www.faximum.com/demo#demo to see how to view your sent fax. If would like to use our FMS fax server to send an actual fax to your fax machine, then please follow the instructions outlined at http://www.faximum.com/demo#fms *Receiving a Fax Using FMS* **USING YOUR FMS SERVER 1.** Send a fax to the fax number associated with your fax modem.

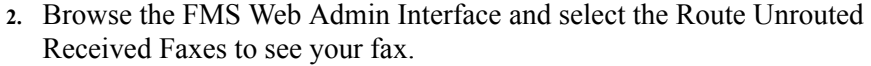

- **USING OUR FMS SERVER 1.** Register to use fms.faximum.com (see http://www.faximum.com/ demo#fms).
	- 2. Send a fax to  $+1$  (604) 925 8013 (check www.faximum.com/demo#fms to see if this number has changed)
	- **3.** Visit http://fms.faximum.com:7437/ to see your fax or have it emailed to yourself.

#### *Summary*

Thank you for considering the Faximum Fax Messaging Server as an addition to your network. We hope that this document has been a helpful guide to our software product but if any questions should remain, please do not hesitate to email them to info@faximum.com so we may have the opportunity to address them.

*- The FMS Team*

*All trademarks acknowledged. Prices,specifications, and conditions subject to change without notice.*